# **Obtain Authorization**

This page describes the authorization process of third-party Apps with VoipNow.

- [Overview](#page-0-0)
- [Access token validity & expiration](#page-0-1)
- [Obtain authorization](#page-0-2)
	- [Request user permission](#page-0-3)
	- [Use trusted apps](#page-2-0)
- [Access token management](#page-2-1)
	- [Refresh the access token](#page-2-2)
- [App De-authorization](#page-3-0)
- [Using an Access Token](#page-3-1)

# <span id="page-0-0"></span>**Overview**

Voipnow APIs use the [OAuth 2.0 protocol](http://oauth.net/2/) for the authentication and authorization of your App. Identification takes the form of an [OAuth 2.0](http://oauth.net/2/) access token.

The App is required to use TLS for any of the requests described below.

# <span id="page-0-1"></span>**Access token validity & expiration**

Access tokens obtained from VoipNow become valid as soon as they are received and can be used in API requests. Access tokens are only valid for 2 hours. After 2 hours, the access token is expired and the App must request another token or [refresh it](#page-2-3).

# <span id="page-0-2"></span>Obtain authorization

Access tokens are obtained using one of the flows described below:

## <span id="page-0-4"></span><span id="page-0-3"></span>**Request user permission**

#### **Step 1**

The App redirects the user to the server authorization endpoint. The App must make a HTTP POST or GET request to the authorization endpoint located at https://<hostname>/oauth/authorize.php. When making the request, the header Content-Type must be set to application/x-www-form-urlencoded and the body must contain the Request Parameters listed in the table below:

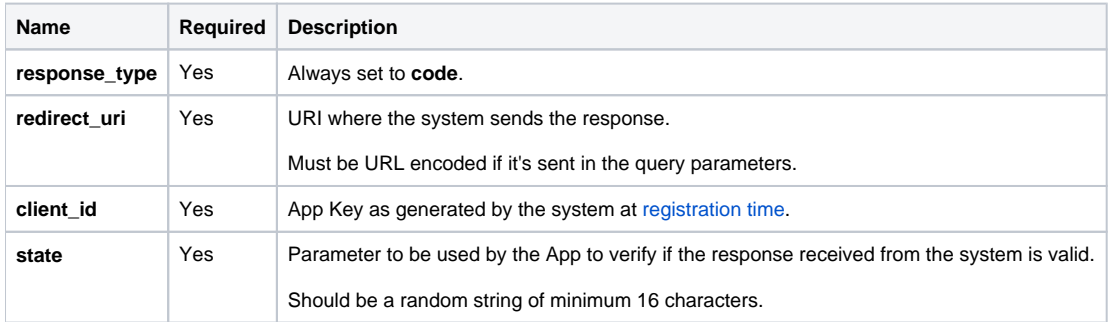

The following example shows how to make a POST request to the authorization endpoint:

#### **HTTP Request**

```
POST /oauth/authorize.php
Host: <VoipNowHostname>
Content-Type: application/x-www-form-urlencoded
response_type=code&redirect_uri=https://<hostname>/app/redirecturi/&client_id=5~2wKMPg9h~GExN3s01-
7wX2XmLI_Xbz&state=appstate
```
We strongly advise you to validate/invalidate the response received from the system, if the state does not correspond to the one initially sent.

#### **Step 2**

An App cannot obtain the authorization without the user's permission. Once the App makes the request, the user receives the following form:

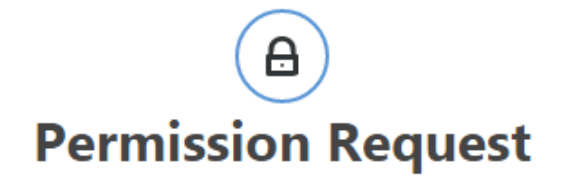

The application is requesting permission to access your resources

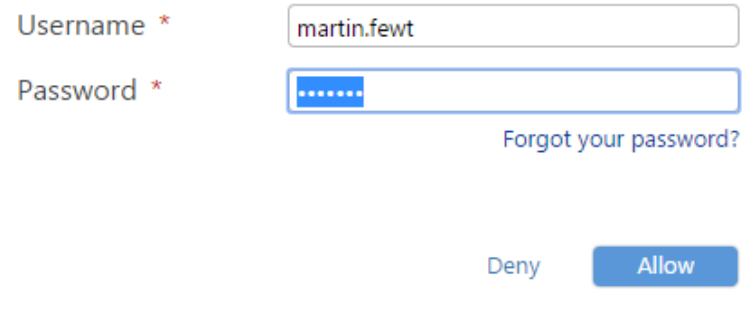

#### **Step 3**

The user permits or forbids the App to access their resources. To grant access to an App, the user must enter their credentials and click the **Allow** button. The user can also validate their credentials using the account of a third-party application (e.g Google).

<span id="page-1-0"></span>To deny the authorization of the App, the user must click the **Deny** button.

#### **Step 4**

The App receives an authorization code. If the user has been granted access to the App, the system will redirect them to the URI specified in the redirect\_uri parameter. The system uses the HTTP GET method to make the request to the App's endpoint:

```
GET /app/redirect/endpoint/?code=632848d4033835dba1232cb5983ac971e51a214925bcbcad2f601a2a2c62009f&state=appstate
Host: <AppHostname>
Content-Type: application/x-www-form-urlencoded
```
The authorization **code** received has a 10-minute lifetime.

#### **Step 5**

The App must request an access token. Using the authorization code received in the previous step, the App must make a HTTP POST request to the token endpoint located at **https://<hostname>/oauth/token.php.** When making the request, the header Content-Type must be set to application/x-wwwform-urlencoded and the body must contain the Request Parameters listed in the table below:

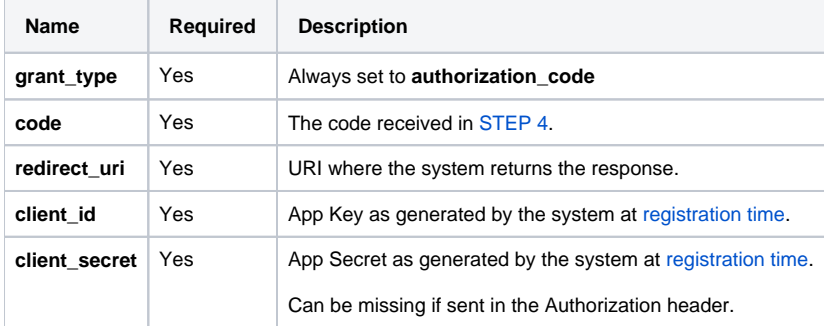

The following example shows how to make a POST request to the token endpoint:

#### **HTTP Request**

```
POST /oauth/token.php
Host: <VoipNowHostname>
Content-Type: application/x-www-form-urlencoded
```

```
grant_type=authorization_code&code=632848d4033835dba1232cb5983ac971e51a214925bcbcad2f601a2a2c62009&redirect_uri=
https://<hostname>/app/redirecturi/&client_id=5~2wKMPg9h~GExN3s01-7wX2XmLI_Xbz&client_secret=Q-
jxXg90OX_mCpXvLfw.V12X3NQv-nc5&state=appstate
```
<span id="page-2-4"></span>Client authentication is performed as described in the OAuth standard: <https://tools.ietf.org/html/rfc6749#section-2.3>. This means that the client\_id and client secret parameters can be sent in the Authorization header or in the body of the request.

#### **Step 6**

Assuming that the code is still valid and the operation is successful, the App receives the following response:

# **HTTP Response** HTTP 1.1 200 OK ... { "access\_token":"1|5~2wKMPg9h~GExN3s01-7wX2XmLI\_Xbz|1|1345716093|O\_XQYdHR0P-xMvqbVsh\_OwRH7GT4.FtR", "expires\_in":7200, "token\_type":"bearer", "refresh\_token":"9\_s2TBCQ1y.PPzVNXkT-Gff6tB9z\_bqr" }

The response parameters are:

- **access\_token:** Value of the access token. This value is used when making requests to APIs.
- **expires\_in:** Period of time, in seconds, during which the token is valid.
- **token\_type:** The type of the token. Only Bearer is possible.
- **refresh\_token:** Refresh token that can be used to [regenerate the token](#page-2-3) once expired.
- **device\_id:** The ID of the device associated with the token.

When the token expires, the App can use the [refresh token](#page-2-3) to generate another access\_token or repeat the steps described above.

#### <span id="page-2-0"></span>**Use trusted apps**

We advise you to use this flow only if you trust the App requesting authorization.

#### **Step 1**

The App requests an access\_token. It makes a HTTP POST request to the token endpoint located at **https://<hostname>/oauth/token.php**. The request URI is made using the following parameters in the body and it uses the application/x-www-form-urlencoded format. The Request Parameters are listed in the table below:

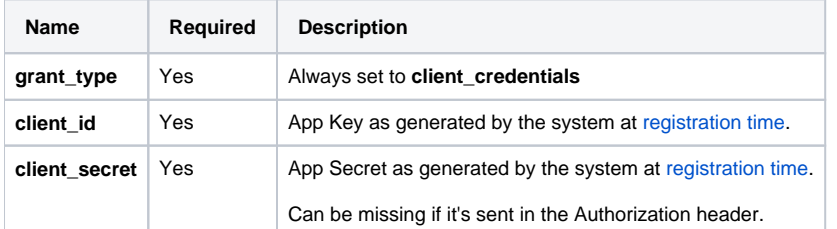

Client authentication is performed as described in the OAuth standard: <https://tools.ietf.org/html/rfc6749#section-2.3>. This means that the client\_id and client\_secret parameters can be sent in the Authorization header or in the body of the request.

#### **Step 2**

<span id="page-2-3"></span>App receives the access token. The response is similar to the [response received in the previous flow.](#page-2-4) The only difference is that no refresh\_token is generated. When the token expires, the App must request to authorize with the system again, by repeating the step above.

### <span id="page-2-2"></span><span id="page-2-1"></span>Access token management

# **Refresh the access token**

Once a token has expired, the App must generate a new one in order to access the system's resources. If the token was initially generated using the User [Permission](#page-0-4) flow, you can refresh it using the refresh\_token obtained. To do this you must follow the steps below:

#### **Step 1**

The App requests an access\_token. It makes a HTTP POST request to the token endpoint located at **https://<hostname>/oauth/token.php.** The request URI is made using the following parameters in the body and it uses the application/x-www-form-urlencoded format.

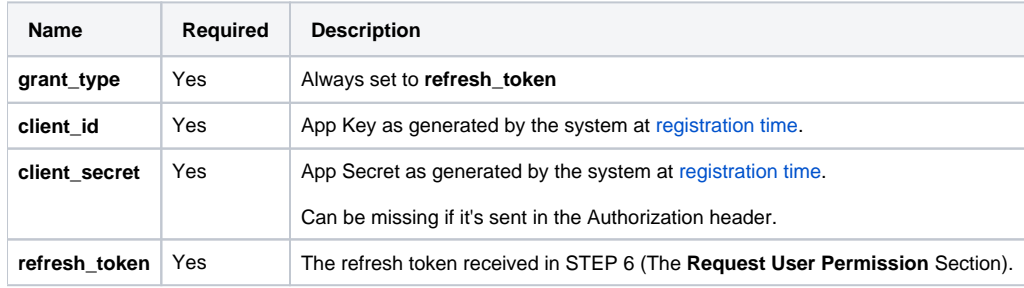

Client authentication is performed as described in the OAuth standard: <https://tools.ietf.org/html/rfc6749#section-2.3>. This means that the client id and client\_secret parameters can be sent in the Authorization header or in the body of the request.

#### **Step 2**

The App receives the access\_token. The response is similar to the one received when using the [User Permission](#page-0-4) flow. When this request is sent, the system invalidates the current refresh\_token and returns a new one. The new refresh\_token must be must be saved by the App.

# <span id="page-3-0"></span>**App De-authorization**

At any time, the user can remove the authorization granted to the App following the recommendations in the [Apps Management](https://wiki.4psa.com/display/VNUAPI30/Apps+Management) section.

# <span id="page-3-1"></span>Using an Access Token

When making requests using one of the APIs, you can use access\_tokens. For more details, check out the authentication section of the [UnifiedAPI](https://wiki.4psa.com/display/VNUAPI30/VoipNow+UnifiedAPI) or [Syst](https://wiki.4psa.com/display/VNUAPI30/VoipNow+SystemAPI) [emAPI](https://wiki.4psa.com/display/VNUAPI30/VoipNow+SystemAPI) documentation.